# How to provide public comment via computer/mobile device

Staff will only acknowledge those who have "raised their hand" by selecting the hand icon.

## **Computer or Tablet**

Click the "raised-hand" icon to indicate that you would like to speak.

Click the participant button/icon to find the "hand" icon.

**Using a computer Using a tablet** Attendees list hidden jacqui ⋒ Raised-hand icon  $\longrightarrow$  $\omega$   $\approx$ Raised-hand icon  $\varphi$  Participants + Connect Audio Start Video

**When you are acknowledged, you will be asked to unmute, select "unmute me"**

**Calling In**

Press \*3 to "raise your hand"

You will hear a prompt stating your hand has been raised.

### **When it is your turn to speak, you will be prompted to unmute yourself by pressing \*6**

Please limit your comment to no longer than 3 minutes.

When finished with comment, please press \*3 to lower your hand.

When you have finished your comment, please click on the "raised hand" icon again to lower your hand.

## **Please limit your comment to no longer than 3 minutes.**

"Persons addressing the Council will not make statements or remarks that concern: private activities, lifestyles, or beliefs of others, including individual County employees or elected officials; topics unrelated to the business of the County; or professional duties and performance of County employees or employees of its elected officials. Persons addressing the Council will refrain from conduct, statements or remarks that are defamatory to County staff, uncivil, rude, vulgar, profane, or otherwise disruptive to conducting Council business. The Chair may ask any person making such prohibited statements or remarks or engaging in such conduct to leave the meeting.

Courtesy, professionalism, and respect will be maintained at all times during County Council meetings."

#### **Clark County Council, Rules of Procedure, April 19, 2022**

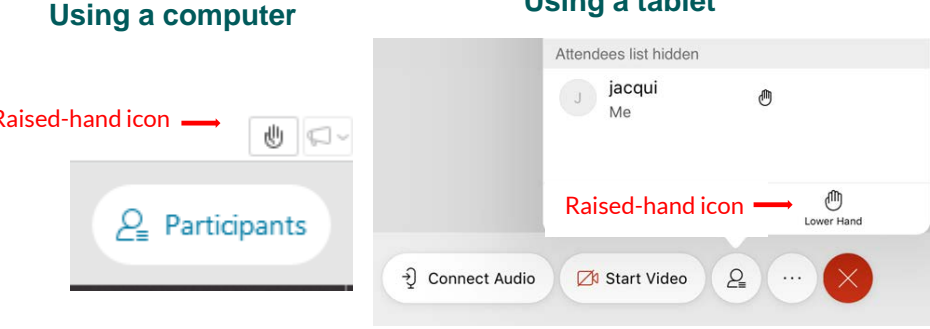